# **Instructions for using the Self-Sufficiency Standard Calculator and the One and Two Variable Dashboards**

Instructions for using the interactive calculator accessed at [https://public.tableau.com/profile/selfsufficiencystandard#!/vizhome/TheSelf-](https://public.tableau.com/profile/selfsufficiencystandard#!/vizhome/TheSelf-SufficiencyStandardforConnecticut2019/CT2019_SSS)[SufficiencyStandardforConnecticut2019/CT2019\\_SSS](https://public.tableau.com/profile/selfsufficiencystandard#!/vizhome/TheSelf-SufficiencyStandardforConnecticut2019/CT2019_SSS) to explore the Self-Sufficiency Standard

**STEP 1** Choose a town from the *Select Town* dropdown listing Connecticut's 169 towns.

**STEP 2** Choose the size and composition of a Family Type. You can choose a family with one to three adults and zero to six children. The age groupings of the family type are:

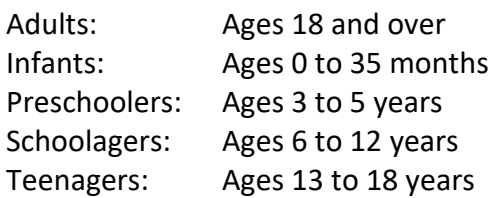

### **RESULTS**

The dashboard will then automatically calculate estimated monthly costs for that town and family size/composition on the lines under *Monthly Costs in TOWN, CT 2019*. The monthly costs include housing, child care, health care, food, transportation, miscellaneous and taxes and amounts for certain tax credits. You will not able to input different monthly cost figures in this calculator, only change the town and family size/composition. The figures called *Self-Sufficiency Standard* in the resulting calculation represent the hourly, monthly and annual wages that a family of that size and composition in that town needs to cover its monthly costs. A final line in the calculation shows an additional amount called *Emergency Savings* that represents savings that would be needed to meet costs during a period of unemployment or other emergency.

A detailed description of what is contained within these costs and the resulting Self-Sufficiency Standard amounts can be found in the document *The Self-Sufficiency Standard for Connecticut*  2019, which can be accessed at<http://www.selfsufficiencystandard.org/connecticut> or here on [the OHS website.](https://portal.ct.gov/-/media/OHS/Affordability-Standard-Advisory/Self-Sufficiency-Standard/CT2019_SSS_Web_20191014.pdf?la=en)

## Instructions for using the interactive one and two variable analysis dashboards accessed at [https://public.tableau.com/profile/selfsufficiencystandard#!/vizhome/CT2017ACS/OneVariable](https://public.tableau.com/profile/selfsufficiencystandard#!/vizhome/CT2017ACS/OneVariableAnalysis) [Analysis](https://public.tableau.com/profile/selfsufficiencystandard#!/vizhome/CT2017ACS/OneVariableAnalysis)

#### **TO USE THE ONE VARIABLE ANALYSIS DASHBOARD**

- **Step 1** Select the tab labeled *One Variable Analysis,* which will analyze certain demographic variables in relationship to the Statewide Self-Sufficiency Standard, which is 23%. This means that overall, 23% of Connecticut households struggle to make ends meet.
- **Step 2** Click the downward facing arrow and select a specific demographic variable from the dropdown listing. Your choices will be: Age of Householder, Age of Youngest Child, Children Present, Citizenship of Householder, Educational Attainment of Householder, English Speaking Ability of Householder, Family Type, Food Assistance, Gender of Householder, Health Insurance Status of Householder, Household Language, Housing Burden Severe, Latino, Linguistic Isolation, Marital Status of Householder, Number of Children, Number of Workers, Other Language, Public Assistance, Race/Ethnicity of Householder, Spanish Speaking, Tenure, Town, Type of Health Insurance Coverage

### **A resulting dashboard if select demographic variable** *Age of Householder* **is shown below:**

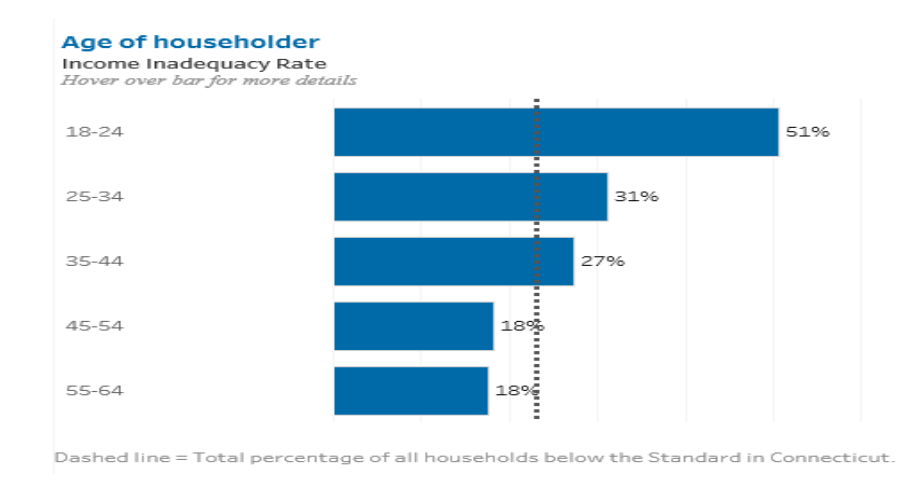

The dotted vertical line shows the total percentage of all CT households below the calculated Self-Sufficiency Standard of 23% and the horizontal bars compare the percentage of persons in each age cohort shown. For example, 31% of adults ages 25-34 are living below the Self-Sufficiency Standard and 27% of adults ages 35-44 are living below the Standard.

Be sure to hover over the bars in the on-line dashboard results or click on a particular bar to see more information and remember to use the scroll down bar for any large dashboards.

#### **TO USE THE TWO VARIABLE ANALYSIS DASHBOARD:**

- **Step 1** Select the tab labeled *Two Variable Analysis*, which analyzes certain demographic variables in relationship to the Statewide Self-Sufficiency Standard by using two different demographic variables. The Statewide Self-Sufficiency Standard is 23%; meaning that overall, 23% of households in Connecticut struggle to make ends meet.
- **Step 2** Click the downward facing arrow and select the 1st demographic variable from the dropdown listing, which includes: Age of Householder, Citizenship of Householder, Educational Attainment of Householder, Family Type, Family Type (5 Category), Household Language, Multigenerational, Nativity of Householder, Number of Workers, Race/Ethnicity of Householder, Type of Health Insurance Coverage.
- **Step 3** For each 1<sup>st</sup> demographic variable selected, you will have a choice of one, two or three variable options from the *Select 2nd Variable* box, except for the variable *Type of Health Insurance Coverage*, which has eight 2<sup>nd</sup> variables to choose from.

## **A resulting dashboard if select 1 st variable** *Type of Health Insurance* **and select 2nd variable** *Children Present* **is shown below***:*

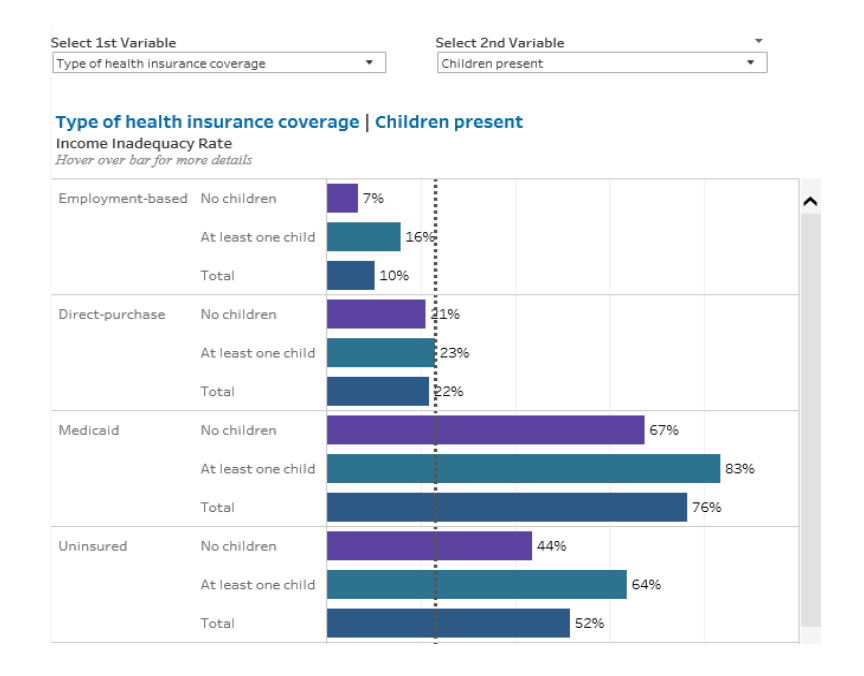

The resulting dashboard shows the results for each household described by the two variables in comparison to the calculated Self-Sufficiency Standard of 23%. For example, for households that have employment-based insurance and no children, only 7% live below the Standard compared to 83% of households that have Medicaid for coverage and have at least one child.

Be sure to hover over the bars in the dashboard results or click on a particular bar to see more information and remember to use the scroll down bar for any large dashboards.